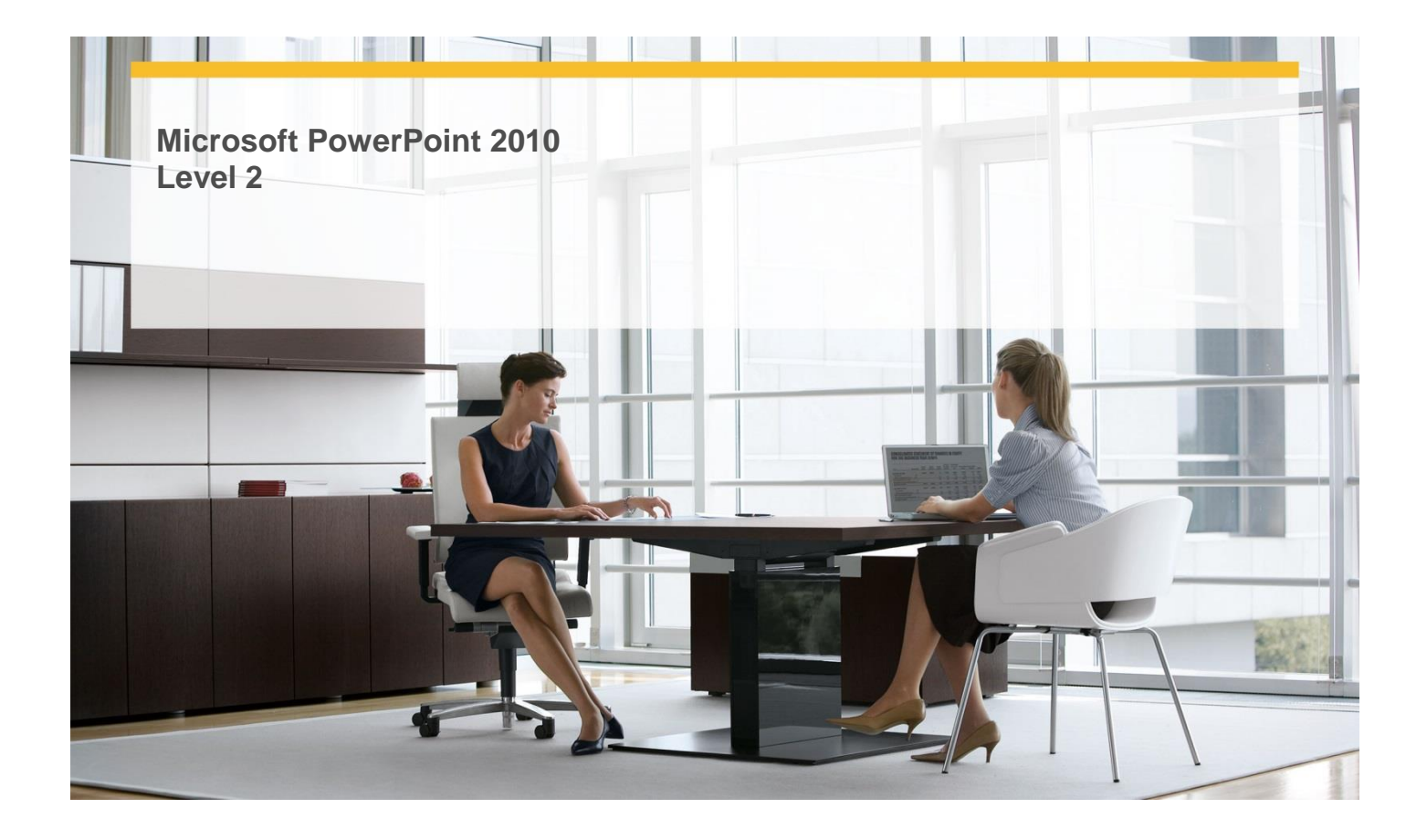

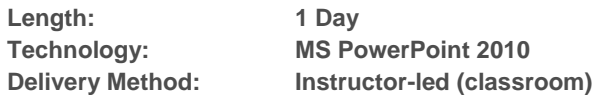

# **About this Course**

This one-day instructor-led course provides students with experience at creating more elaborate presentations in Microsoft Office PowerPoint 2010.

# **Audience Profile**

 $\checkmark$  This course is intended for information workers who want to learn intermediate-level PowerPoint 2010 skills.

# **At Course Completion**

 **After completing this course, students will be able to:**

- $\checkmark$  Insert tables.
- $\checkmark$  Format tables.
- $\checkmark$  Insert and update Excel worksheets.
- $\checkmark$  Edit pictures.
- $\checkmark$  Customize diagrams.
- $\checkmark$  Format charts.
- $\checkmark$  Arrange graphics.
- Add WordArt text.
- $\checkmark$  Insert symbols and equations.
- $\checkmark$  Insert screen clippings.
- $\checkmark$  Create hyperlinks.
- $\checkmark$  Attach actions to text or objects.
- $\checkmark$  Use ready-made animations.
- $\checkmark$  Customize animation effects.

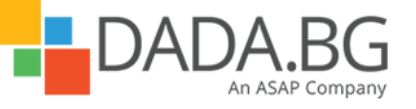

\_\_\_\_\_\_\_\_\_\_\_\_\_\_\_\_\_\_\_\_\_\_\_\_\_\_\_\_\_\_\_\_\_\_\_\_\_\_\_\_\_\_\_\_\_\_\_\_\_\_\_\_\_\_\_\_\_\_\_\_\_\_\_\_\_\_\_\_\_\_\_\_\_\_\_\_\_\_\_\_\_\_\_\_

- $\checkmark$  Insert and play sounds.
- $\checkmark$  Insert and play videos.

# **Course Details**

### **Module 1: Add Sound and Movies**

This module explains how to work with audio and video files. **Lessons** 

- Inserting and Playing Sounds
- Inserting and Playing Videos

# **Lab : Inserting and Playing Sounds**

- Insert, preview, and adjust sounds
- Insert, preview, and adjust videos

#### **Lab : Inserting and Playing Videos**

- Insert, preview, and adjust sounds
- Insert, preview, and adjust videos

#### **Module 2: Add Tables**

This module explains how to add tables to a PowerPoint presentation and format the tables, and how to insert Microsoft Office Excel worksheets and then update the worksheets. **Lessons** 

- Inserting Tables
- Formatting Tables
- Inserting and Updating Excel Worksheets

#### **Lab : Formatting Tables**

- Create a table and modify its structure
- Format a table
- Insert a worksheet as an embedded object

## **Lab : Inserting and Updating Excel Worksheets**

- Create a table and modify its structure
- Format a table
- Insert a worksheet as an embedded object

#### **Lab : Inserting Tables**

- Create a table and modify its structure
- Format a table
- Insert a worksheet as an embedded object

# **Module 3: Fine-Tune Visual Elements**

This module explains how to create a photo album and manipulate the pictures in it, how to arrange pictures and drawing graphics on a slide, and how to customize diagrams and format charts. **Lessons** 

\_\_\_\_\_\_\_\_\_\_\_\_\_\_\_\_\_\_\_\_\_\_\_\_\_\_\_\_\_\_\_\_\_\_\_\_\_\_\_\_\_\_\_\_\_\_\_\_\_\_\_\_\_\_\_\_\_\_\_\_\_\_\_\_\_\_\_\_\_\_\_\_\_\_\_\_\_\_\_\_\_\_\_\_

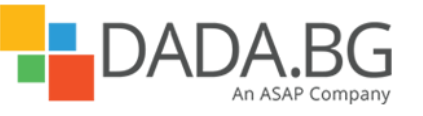

Microsoft Partner Silver Learning

- **•** Editing Pictures
- Customizing Diagrams
- Formatting Charts
- **•** Arranging Graphics

# **Lab : Customizing Diagrams**

- Insert and manipulate photographs in a photo album
- Customize an organization chart
- Format a chart, and save it as a template
- Use various techniques to position graphics

## **Lab : Formatting Charts**

- Insert and manipulate photographs in a photo album
- Customize an organization chart
- Format a chart, and save it as a template
- Use various techniques to position graphics

## **Lab : Arranging Graphics**

- Insert and manipulate photographs in a photo album
- Customize an organization chart
- Format a chart, and save it as a template
- Use various techniques to position graphics

### **Lab : Editing Pictures**

- Insert and manipulate photographs in a photo album
- Customize an organization chart
- Format a chart, and save it as a template
- Use various techniques to position graphics

#### **Module 4: Add Other Enhancements**

This module explains how to insert and modify WordArt text, symbols, equations, and hyperlinks, and how to attach actions to text or objects.

\_\_\_\_\_\_\_\_\_\_\_\_\_\_\_\_\_\_\_\_\_\_\_\_\_\_\_\_\_\_\_\_\_\_\_\_\_\_\_\_\_\_\_\_\_\_\_\_\_\_\_\_\_\_\_\_\_\_\_\_\_\_\_\_\_\_\_\_\_\_\_\_\_\_\_\_\_\_\_\_\_\_\_\_

**Lessons** 

- Adding WordArt Text
- Inserting Symbols and Equations
- Inserting Screen Clippings
- Creating Hyperlinks
- Attaching Actions to Text or Objects

# **Lab : Inserting Symbols and Equations**

- Create and modify WordArt text
- Insert a symbol, and build an equation
- Insert a screen clipping from a Web site
- Insert hyperlinks to various targets
- Attach actions and sounds to text and action buttons

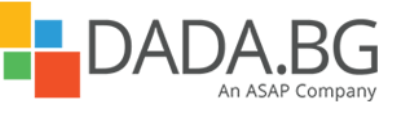

Microsoft Partner Silver Learning

# **Lab : Inserting Screen Clippings**

- Create and modify WordArt text
- Insert a symbol, and build an equation
- Insert a screen clipping from a Web site
- Insert hyperlinks to various targets
- Attach actions and sounds to text and action buttons

## **Lab : Creating Hyperlinks**

- Create and modify WordArt text
- Insert a symbol, and build an equation
- Insert a screen clipping from a Web site
- Insert hyperlinks to various targets
- Attach actions and sounds to text and action buttons

## **Lab : Attaching Actions to Text or Objects**

- Create and modify WordArt text
- Insert a symbol, and build an equation
- Insert a screen clipping from a Web site
- Insert hyperlinks to various targets
- Attach actions and sounds to text and action buttons

## **Lab : Adding WordArt Text**

- Create and modify WordArt text
- Insert a symbol, and build an equation
- Insert a screen clipping from a Web site
- Insert hyperlinks to various targets
- Attach actions and sounds to text and action buttons

### **Module 5: Add Animation**

This module explains how to animate text and graphics. **Lessons** 

- Using Ready-Made Animations
- **•** Customizing Animation Effects

## **Lab : Using Ready-Made Animations**

- Apply animations to text and graphics
- Custom animations

#### **Lab : Customizing Animation Effects**

- Apply animations to text and graphics
- Custom animations

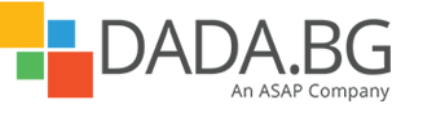

\_\_\_\_\_\_\_\_\_\_\_\_\_\_\_\_\_\_\_\_\_\_\_\_\_\_\_\_\_\_\_\_\_\_\_\_\_\_\_\_\_\_\_\_\_\_\_\_\_\_\_\_\_\_\_\_\_\_\_\_\_\_\_\_\_\_\_\_\_\_\_\_\_\_\_\_\_\_\_\_\_\_\_\_